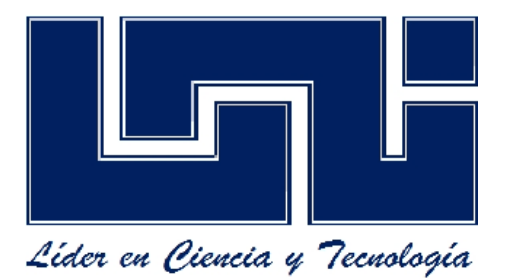

# **UNIVERIDAD DE INGENIERIA NACIONAL DEL NORTE**

**RUACS**

**RECINTO AGUSTO CESAR SANDINO.**

**TRABAJO: INFORMATICA.**

**TEMA: EJERCICIOS DE INFORMATICA 2.**

**CARRERA: INGENIERIA AGROINDUSTRIAL.**

**INTEGRANTES: Br. MARIO XAVIER BOLAÑOS.**

**Br. GABRIELA BALLESTEROS.**

**Br. LISA MAYA PERALTA.**

**Br.STEYLING ENRIQUE MONJARREZ**

**ORIENTADO POR: ING.MARIO PASTRANA.**

**20/03/2012.**

## **1. Encontrar una tabla de comandos y funciones en Windows. Min (30)**

- 1. CTRL+E=Lo selecciona todo
- 2. CTRL+INICIO=Para ir al inicio del texto
- 3. CTRL+FIN=Para ir al final del documento
- 4. CTRL+SCROOL=Para hacer un zoom
- 5. CTRL+D=Texto derecho
- 6. CTRL+T=Texto en el centro
- 7. CTRL+Q=Texto izquierda
- 8. CTRL+J=Texto justificado
- 9. CTRL+Z=Atrás (desaparece el texto)
- 10. CTRL+Y=Adelanta (recupera el texto)
- 11. CTRL+C=Para copiar
- 12. CTRL+V=Para pegar
- 13. CTRL+N=Negrita
- 14. CTRL+K= Cursiva
- 15. SHIF+F3=Mayúsculas y Minúsculas
- 16. SHIF+INICIO=Para ir al inicio de una oración
- 17. SHIF+FIN=Para ir al final de la oración
- 18. SHIF+ DIRECCION ABAJO= Selecciona hacia abajo
- 19. SHIF+DIRECCION DERECHA=Selecciona a la derecha
- 20. SHIF+DIRECCION ISQUIERDA= Selecciona a la izquierda
- 21. SHIF+DIRECCION ARRIBA=Selecciona arriba
- 22. WINDOW+R= Calculadora
- 23. WINDOW+R=CMD=Sistema de documentos
- 24. WINDOW+R=NOTEPAD=Bloc de Notas
- 25. WINDOW+R=WINWORD= Word
- 26. WINDOW+R=EXPLORER= PC
- 27. WINDOW+M= Minimiza
- 28. WINDOW+R=I EXPLORER=Internet
- 29. ALT+F4=Se va al escritorio
- 30. WINDOW+R=EXCEL= Excel

# **2. Clasificar partes de hardware del equipo.**

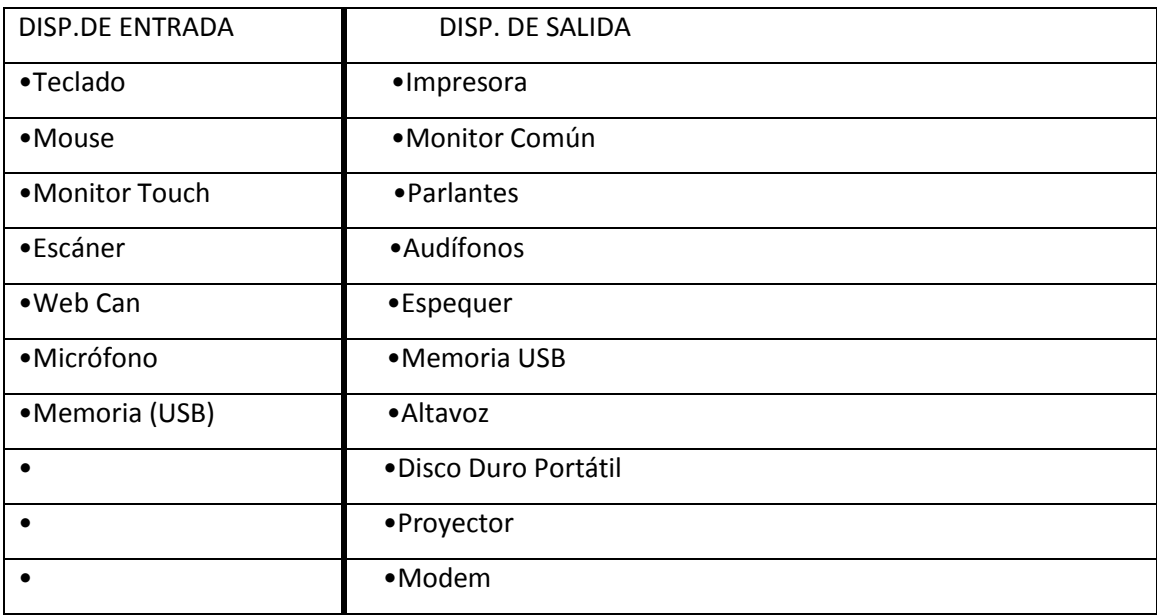

## **3. Determinen en unidades de Gb, las sig. Numeraciones:**

17000137 byte........16601.69 Gb

342323215 byte.......334300.01 Gb

- 137 Tb...............140288 Gb
- 17897 Mb.............17.47 Gb

32727141 Mb..........31960 Gb

### **4. Mencione:**

## **6 Características funcionales de la Unidad de Sistema.**

- Procesa Datos
- Es el encargado de interpretar y ejecutar instrucciones
- Se encarga de llevar registros

#### **6 Prevenciones que deben tomarse para usar una PC**

- Apagar y encender correctamente el ordenador
- Se recomienda cuando el PC esté conectado a la corriente usar un estabilizador de corrientes
- Verificar que el antivirus este funcionando correctamente
- Dar mantenimiento al menos una vez al mes
- No golpear por ningún motivo las partes sensibles de la PC
- Mantenerla en un lugar alejado del polvo